## **Araç Çubuğu**

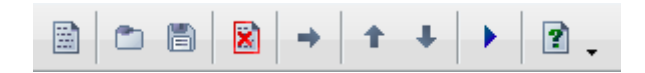

## Sırasıyla:

- Yeni Animasyon Oluştur
- Mevcut Basit Bileşik Animasyon dosyası aç
- Çalışmayı Basit Bileşik Animasyon dosyası olarak kaydet
- Dizin listesinden seçili eleman kaldırılır
- Kaynak klasör altında seçilmiş resmi Dizin'e ekle
- Dizindeki seçili elemanı üst satıra kaydır
- Dizindeki seçili elemanı alt satıra kaydır
- Animasyonu deneme amaçlı oynat
- Yardım

From: <https://www.basit.web.tr/dokuwiki/> - **Basit Yazılım Dili Dokümantasyonu**

Permanent link: **[https://www.basit.web.tr/dokuwiki/doku.php?id=animasyon\\_editoerue\\_arac\\_cububu](https://www.basit.web.tr/dokuwiki/doku.php?id=animasyon_editoerue_arac_cububu)**

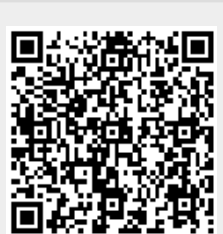

Last update: **10.11.2020 19:59**